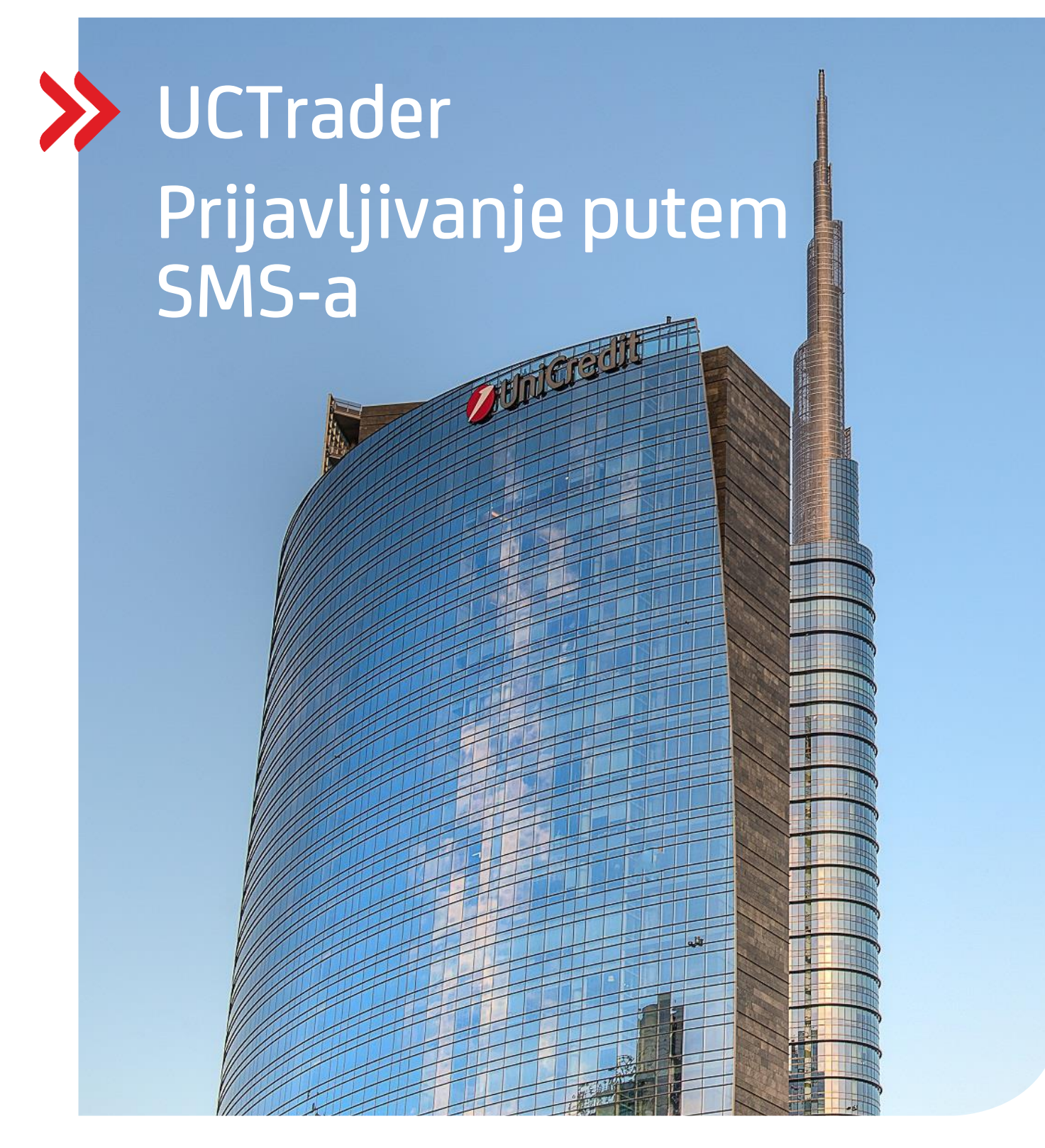

### Upravljanje rizikom klijenata

### UCTrader

Priručnik za korisnike: Prijavljivanje putem SMS-a i često postavljena pitanja februar 2021

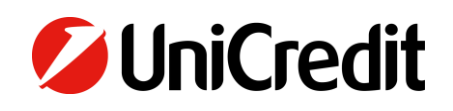

# Sadržaj

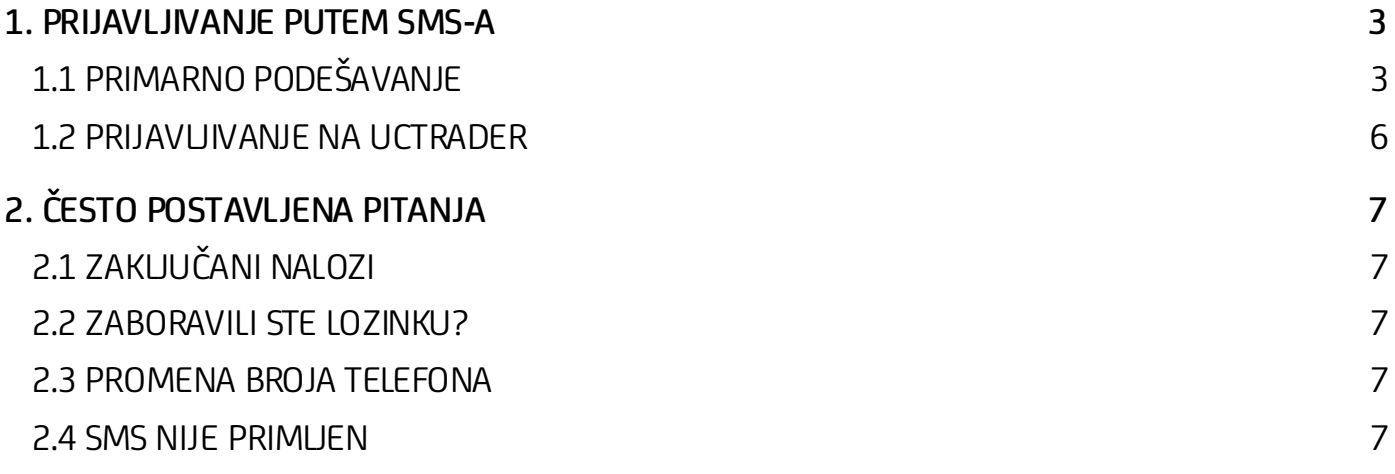

## <span id="page-2-0"></span>1. Prijavljivanje putem SMS-a

### <span id="page-2-1"></span>**1.1 PRIMARNO PODEŠAVANJE**

Vaš imejl dobrodošlice sadrži Vaše korisničko ime za UCTrader, kao i link završetak Vašeg prijavljivanja ukoliko takođe želite da koristite CA Mobile OTP kako biste generisali kodove za jednokratnu upotrebu.

Kako biste prvi put pristupili UCTrader-u PUTEM SMS-a:

- 1. Otvorite UCTrader link [\(https://uctrader.unicreditgroup.eu/auth/login\)](https://uctrader.unicreditgroup.eu/auth/login)
- 2. Unesite korisničko ime i pritisnite "Next"

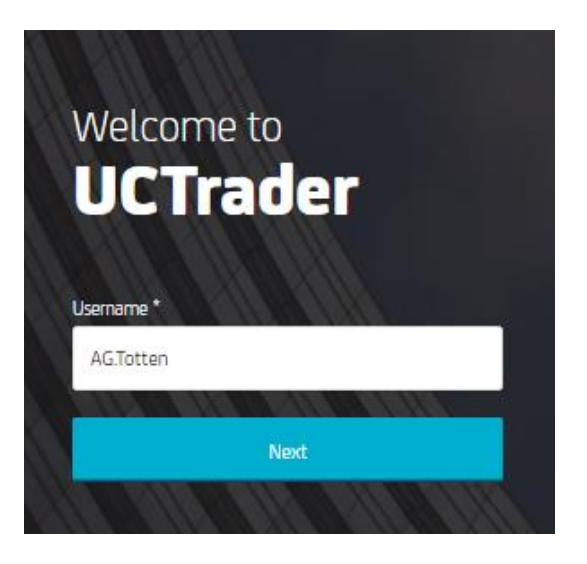

3. SMS poruka biće poslata na konfigurisani broj telefona sa šifrom za prijavljivanje

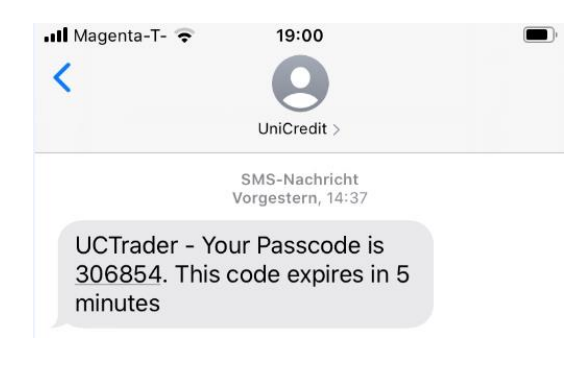

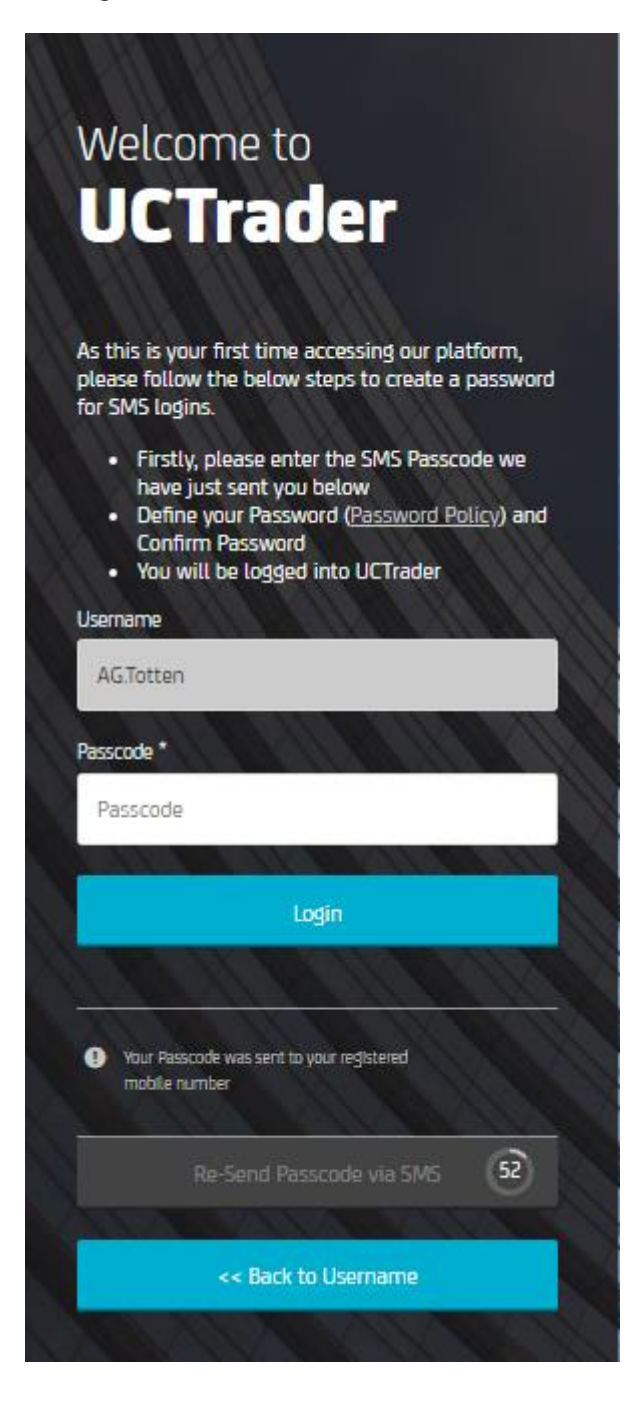

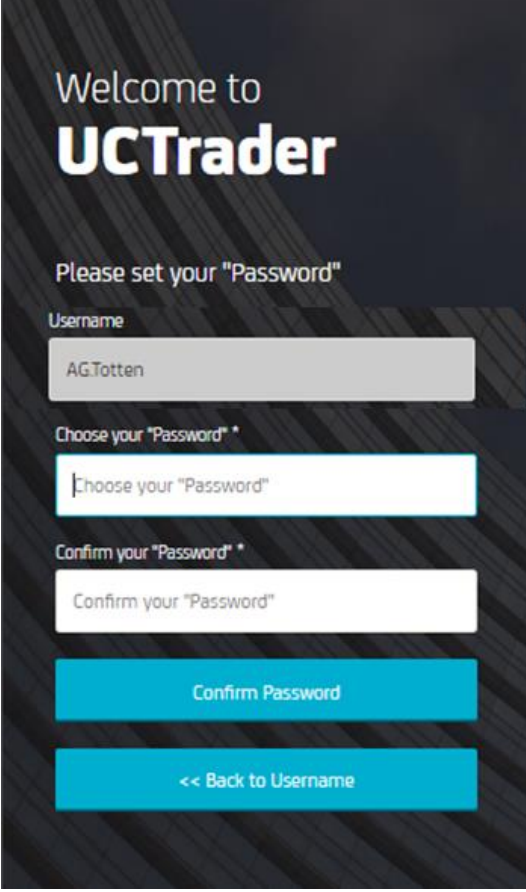

- 5. Kreirajte lozinku (Napominjemo da će ova lozinka biti potrebna za <u>prijavljivanje u budućnosti</u> zajedno sa šifrom iz SMS poruke) Lozinka mora da bude u skladu sa definisanom politikom u pogledu dužine, brojeva i specijalnih karaktera..
- 6. Pritisnite "Confirm password"

#### <span id="page-5-1"></span><span id="page-5-0"></span>**1.2 PRIJAVLJIVANJE NA UCTRADER**

Da biste pristupili aplikaciji UCTrader nakon prvobitnog prijavljivanja: 1. Otvorite UCTrader lin[k \(https://uctrader.unicreditgroup.eu/auth/login](https://uctrader.unicreditgroup.eu/auth/login))

2. Unesite korisničko ime i pritisnite "Next"

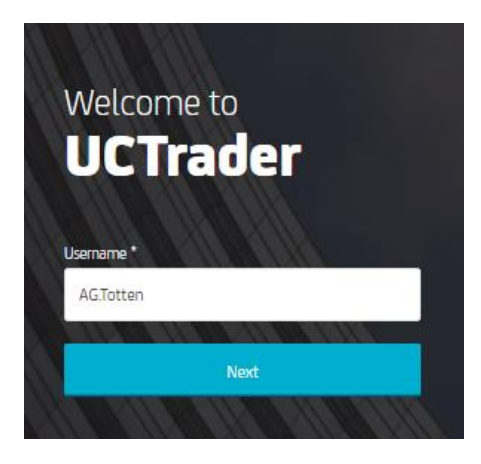

3. Unesite Vašu lozinku (kreiranu pri prvom prijavljivanju)

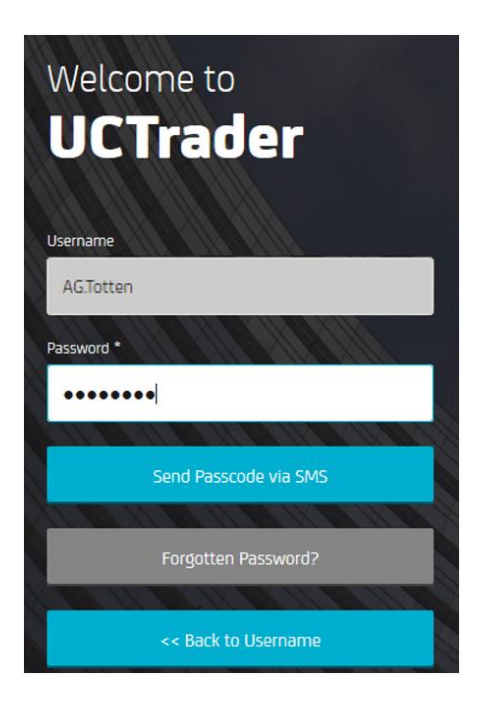

- 4. Pritisnite "Send Passcode via SMS"
- 5. Unesite šifru iz SMS poruke
- 6. Pritisnite "Login"

# <span id="page-6-0"></span>2. ČESTO POSTAVLJENA PITANJA

### <span id="page-6-1"></span>**2.1 ZAKLJUČANI NALOZI**

Vaš nalog može biti zaključan iz dva razloga:

- 7. Kreirana lozinka uneta je pogrešno tri puta zaredom
- 8. Šifra iz SMS poruke uneta je pogrešno tri puta zaredom

Ukoliko se nalog zaključa molimo kontaktirajte zastupnika prodaje.

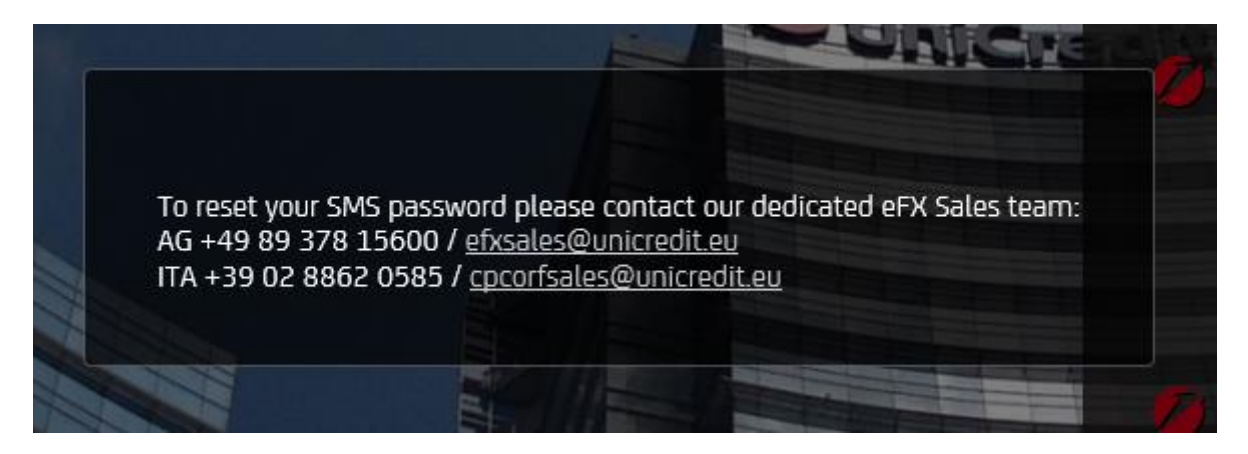

### <span id="page-6-2"></span>**2.2 ZABORAVILI STE LOZINKU?**

Ako zaboravite svoju lozinku, molimo kontaktirajte zastupnika prodaje.

### <span id="page-6-3"></span>**2.3 PROMENA BROJA TELEFONA**

Ukoliko želite da promenite broj telefona, molimo kontaktirajte zastupnika prodaje.

### <span id="page-6-4"></span>**2.4 SMS NIJE PRIMLJEN**

Zbog prirode globalnih telekomunikacionih mreža, s vremena na vreme SMS poruke mogu biti odložene. U slučaju da ne primite SMS poruku sa šifrom, molimo kontaktirajte zastupnika prodaje.

Nakon 60 sekundi možete zatražiti novu SMS poruku sa šifrom, ali imajte na umu da u ovom slučaju, ako je prvobitna SMS poruka odložena i stigne kasnije, sistem neće prihvatiti lozinku sadržanu u njoj, što može dovesti do zaključavanja vašeg naloga. UCTrader će prihvatiti samo najnoviju lozinku.

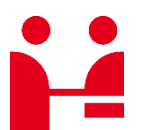

UniCredit Bank GmbH Client Solutions

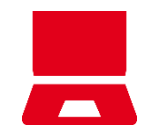

Online unicreditgroup.eu/clientsolutions